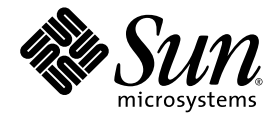

# Note sul prodotto Sun Ultra™ 20 M2 Workstation

Sun Microsystems, Inc. www.sun.com

N. parte 819-7853-10 Agosto 2006, Revisione A

Inviare commenti sul presente documento all'indirizzo: <http://www.sun.com/hwdocs/feedback>

Copyright © 2006 Sun Microsystems, Inc., 4150 Network Circle, Santa Clara, California 95054, U.S.A. Tutti i diritti riservati.

I diritti di proprietà intellettuale per la tecnologia incorporata nel prodotto descritta nel presente documento appartengono a Sun Microsystems, Inc. In particolare, e senza limitazioni, tali diritti di proprietà intellettuale possono includere uno o più brevetti, registrati negli Stati Uniti, elencati in http://www.sun.com/patents e uno o più brevetti aggiuntivi o domande di brevetto depositate negli Stati Uniti e in altri Paesi.

Alcune parti del prodotto potrebbero derivare dai sistemi Berkeley BSD, concessi in licenza dalla University of California. UNIX è un marchio registrato negli Stati Uniti e in altri Paesi, distribuito su licenza esclusivamente da X/Open Company, Ltd.

Sun, Sun Microsystems, il logo Sun, Java, Solaris, Sun Ultra e NetBeans sono marchi o marchi registrati di Sun Microsystems, Inc. negli Stati Uniti e/o altri Paesi.

AMD, Opteron, il logo AMD, il logo AMD Opteron sono marchi o marchi registrati di Advanced Micro Devices. Il logo PostScript è un marchio o marchio registrato di Adobe Systems, Incorporated.

L'uso di CPU di ricambio è limitato alla riparazione o sostituzione individuale delle CPU nei prodotti esportati nel rispetto delle leggi degli Stati Uniti in materia di esportazione. L'uso delle CPU per aggiornare il prodotto è vietato a meno che non sia autorizzato dal Governo degli Stati Uniti.

LA PRESENTE DOCUMENTAZIONE È FORNITA "COSÌ COM'È" E SONO ESCLUSE TUTTE LE CONDIZIONI ESPRESSE O IMPLICITE, DICHIARAZIONI E GARANZIE, INCLUSA QUALSIASI GARANZIA IMPLICITA DI COMMERCIABILITÀ, DI IDONEITÀ A UN DETERMINATO SCOPO O DI NON VIOLAZIONE. L'ESCLUSIONE DI GARANZIE NON VIENE APPLICATA AI CASI RITENUTI GIURIDICAMENTE NON VALIDI.

Diritti governativi degli Stati Uniti - Uso commerciale. Gli utenti governativi sono soggetti al contratto di licenza standard di Sun Microsystems, Inc. e alle clausole applicabili della normativa FAR e delle sue integrazioni.

Copyright © 2006 Sun Microsystems, Inc., 4150 Network Circle, Santa Clara, California 95054, Etats-Unis. Tous droits réservés.

Sun Microsystems, Inc. détient les droits de propriété intellectuels relatifs à la technologie incorporée dans le produit qui est décrit dans ce document. En particulier, et ce sans limitation, ces droits de propriété intellectuelle peuvent inclure un ou plus des brevets américains listés à l'adresse http://www.sun.com/patents et un ou les brevets supplémentaires ou les applications de brevet en attente aux Etats - Unis et dans les autres pays.

Des parties de ce produit pourront être dérivées des systèmes Berkeley BSD licenciés par l'Université de Californie. UNIX est une marque déposée aux Etats-Unis et dans d'autres pays et licenciée exclusivement par X/Open Company, Ltd.

Sun, Sun Microsystems, le logo Sun, Java, Solaris et NetBeans Sun Ultra sont des marques de fabrique ou des marques déposées de Sun Microsystems, Inc. aux Etats-Unis et dans d'autres pays.

AMD, Opteron, il logo AMD, il logo AMD Opteron sono marchi o marchi registrati di Advanced Micro Devices. Le logo PostScript est une marque de fabrique ou une marque déposée de Adobe Systems, Incorporated.

L'utilisation de pieces detachees ou d'unites centrales de remplacement est limitee aux reparations ou a l'echange standard d'unites centrales pour les produits exportes, conformement a la legislation americaine en matiere d'exportation. Sauf autorisation par les autorites des Etats-Unis, l'utilisation d'unites centrales pour proceder a des mises a jour de produits est rigoureusement interdite.

LA DOCUMENTATION EST FOURNIE "EN L'ETAT" ET TOUTES AUTRES CONDITIONS, DECLARATIONS ET GARANTIES EXPRESSES OU TACITES SONT FORMELLEMENT EXCLUES, DANS LA MESURE AUTORISEE PAR LA LOI APPLICABLE, Y COMPRIS NOTAMMENT TOUTE GARANTIE IMPLICITE RELATIVE A LA QUALITE MARCHANDE, A L'APTITUDE A UNE UTILISATION PARTICULIERE OU A L'ABSENCE DE CONTREFACON.

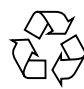

Carta riciclabile

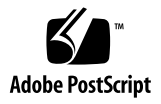

### Note sul prodotto Sun Ultra 20 M2 Workstation

- ["Problemi hardware e del BIOS" a pagina 2](#page-3-0)
	- "Per passare a BIOS 1.06 o successivo è necessario il ripristino di data e ora del [sistema" a pagina 2](#page-3-1)
	- ["\(BIOS 1.06 e successivo\) Impostazione della password BIOS" a pagina 2](#page-3-2)
	- ["L'unità CD-ROM IEEE 1394 non è in grado di avviare il Tools and Drivers CD"](#page-4-0)  [a pagina 3](#page-4-0)
	- ["I monitor CRT meno recenti possono richiedere una scheda NVIDIA" a](#page-4-1)  [pagina 3](#page-4-1)
- ["Problemi di Linux" a pagina 4](#page-5-0)
	- ["NVIDIA RAID non supportato" a pagina 4](#page-5-1)
	- ["\(Red Hat 3 Update 7\) Ignorare la scheda grafica NVIDIA dopo aver eseguito](#page-5-2)  lo script [install.sh](#page-5-2)." a pagina 4
	- ["\(Red Hat 3 Update 7\) Versione minima BIOS 1.03" a pagina 4](#page-5-3)
	- ["\(Versioni di Red Hat 3\) Tutti i dispositivi di memorizzazione USB potrebbero](#page-6-0)  [non essere completamente supportati" a pagina 5](#page-6-0)
	- ["\(Versioni di RHEL 3\) Nessun supporto per il microfono" a pagina 5](#page-6-1)
	- ["\(RHEL 4 Update 3, 64 bit\) Utilizzare](#page-6-2) nommconf quando la memoria è [superiore a 4 GB" a pagina 5](#page-6-2)
	- ["\(SLES 9\) La risoluzione dello schermo richiede una regolazione" a pagina 6](#page-7-0)
	- ["\(SLES 9 SP3\) Impossibile eseguire lo script](#page-7-1) XpReburn" a pagina 6
- ["Problemi di Windows" a pagina 6](#page-7-2)
	- ["\(Windows XP 64 bit\) Aggiornamento rapido per i dispositivi audio HD" a](#page-7-3)  [pagina 6](#page-7-3)
	- ["\(Windows XP 64 Bit\) Opzione S4 Sleep non disponibile con una memoria di 4](#page-8-0)  [o più GB" a pagina 7](#page-8-0)
- ["Problemi del sistema operativo Solaris" a pagina 7](#page-8-1)
	- ["Solaris 10 potrebbe richiedere assistenza per essere arrestato" a pagina 7](#page-8-2)
	- ["NVIDIA RAID non supportato" a pagina 7](#page-8-3)
	- ["Funzionalità audio della cuffia anteriore non supportata" a pagina 8](#page-9-0)
	- ["La risoluzione dello schermo potrebbe richiedere una regolazione" a pagina 8](#page-9-1)

# <span id="page-3-0"></span>Problemi hardware e del BIOS

I seguenti problemi hardware riguardano Sun Ultra™ 20 M2 Workstation, a prescindere dal sistema operativo installato sulla workstation.

#### <span id="page-3-1"></span>Per passare a BIOS 1.06 o successivo è necessario il ripristino di data e ora del sistema

La versione del BIOS di sistema 1.06 o successiva è preinstallata in Sun Ultra 20 M2 Workstation. Il Sun Ultra 20 M2 Workstation Tools and Drivers CD 1.0a (disponibile all'indirizzo <www.sun.com>) viene fornito con BIOS versione 1.09.

Attenetevi alla seguente procedura se siete passati da BIOS v1.05 a BIOS v1.06 o successivo.

Dopo aver caricato il BIOS e riavviato il sistema, attenetevi alla seguente procedura per ripristinare l'orologio del sistema.

- **1. Premete il tasto F2 per configurare il BIOS.**
- **2. Premete il tasto F9 per caricare le impostazioni predefinite del BIOS.**
- **3. Passate all'area principale e modificate la data e l'ora del sistema.**

Premete il tasto Tab per spostarvi tra i campi Time e Date.

<span id="page-3-2"></span>**4. Premete il tasto F10 per salvare le modifiche e uscire dal BIOS.**

### (BIOS 1.06 e successivo) Impostazione della password BIOS

Al BIOS 1.06 è stata aggiunta una funzione che prevede l'uso di una password BIOS. La password BIOS consente di proteggere le impostazioni BIOS da modifiche non autorizzate. Attenetevi a questa procedura per impostare la password BIOS.

- **1. Riavviate il sistema e premete il tasto F2 per configurare il BIOS.**
- **2. Passate alla finestra Security.**
- **3. Modificate l'opzione Set BIOS Password in Enabled.**
- **4. Nel campo Supervisor Password, digitate una password.**
- **5. Digitate nuovamente la stessa password nel campo di conferma.**
- **6. Premete il tasto F10 per salvare le modifiche e uscire dal BIOS.**

### <span id="page-4-0"></span>L'unità CD-ROM IEEE 1394 non è in grado di avviare il Tools and Drivers CD

Utilizzate l'unità DVD interna per avviare il Tools and Drivers CD di Sun Ultra 20 M2 Workstation.

#### <span id="page-4-1"></span>I monitor CRT meno recenti possono richiedere una scheda NVIDIA

Alcuni monitor meno recenti possono non essere compatibili con il controller grafico ATI integrato. Se sullo schermo non viene visualizzato alcun messaggio durante il ciclo di avvio del BIOS o di una parte del sistema operativo, attenetevi alla seguente procedura.

**1. Verificate che il monitor sia collegato al connettore grafico appropriato.**

**Nota -** Quando viene installata una scheda video NVIDIA in uno slot PCI-E, il controller grafico ATI integrato viene disattivato.

- **2. Provate a spegnere e riaccendere il sistema.**
- **3. Se sullo schermo scompare il contenuto visualizzato durante il ciclo di avvio di Linux o del sistema operativo Solaris, modificate il file di configurazione Xorg.**

Il problema viene risolto di norma verificando che le impostazioni del monitor presenti nel file corrispondano al vostro monitor.

**4. Se il sistema continua a non funzionare, utilizzate un altro monitor o installate una scheda grafica NVIDIA. Vedete il sito all'indirizzo** <http://store.sun.com>**.**

### <span id="page-5-0"></span>Problemi di Linux

I seguenti problemi riguardano una Sun Ultra 20 M2 Workstation che esegue un sistema operativo Linux.

#### <span id="page-5-1"></span>NVIDIA RAID non supportato

Questa funzione non è attualmente supportata.

#### <span id="page-5-2"></span>(Red Hat 3 Update 7) Ignorare la scheda grafica NVIDIA dopo aver eseguito lo script install.sh.

Quando si riavvia il sistema dopo aver eseguito lo script install.sh, il sistema riconosce la scheda video NVIDIA. Quando viene richiesto se desiderate configurare la scheda video, scegliete l'opzione Ignore.

Se avete già installato la scheda grafica NVIDIA scegliendo Configure, modificate il file di configurazione Xorg (/etc/X11/xorg.conf o /etc/X11/XF86Config) elencando il driver di seguito alla voce Videocard come "nvidia".

### <span id="page-5-3"></span>(Red Hat 3 Update 7) Versione minima BIOS 1.03

I sistemi vengono inviati con BIOS versione 1.06 o successiva. Non caricate una versione precedente. Se avete già caricato un BIOS precedente, ricaricate la versione 1.06 o successiva e ripristinate data e ora, seguendo le istruzioni contenute nella sezione ["Per passare a BIOS 1.06 o successivo è necessario il ripristino di data e ora](#page-3-1)  [del sistema" a pagina 2.](#page-3-1)

### <span id="page-6-0"></span>(Versioni di Red Hat 3) Tutti i dispositivi di memorizzazione USB potrebbero non essere completamente supportati

Nelle versioni RHEL 3, alcuni dispositivi di memorizzazione potrebbero non essere riconosciuti dal sistema in seguito a una rimozione o a un inserimento o dopo un riavvio.

In questo caso, riavviate nuovamente la workstation.

### <span id="page-6-1"></span>(Versioni di RHEL 3) Nessun supporto per il microfono

La funzione del microfono non è supportata in Red Hat Enterprise Linux 3.

### <span id="page-6-2"></span>(RHEL 4 Update 3, 64 bit) Utilizzare nommconf quando la memoria è superiore a 4 GB

Se nel sistema la memoria è di 4 o più GB, dovete utilizzare il parametro nommcomf per installare Red Hat 4 Update 3, 64 bit. Attenetevi alla seguente procedura durante l'installazione:

**1. Quando nella schermata viene richiesta un'installazione Text o Graphical, digitate quanto segue nel prompt:**

**linux pci=nommconf**

Al termine dell'installazione, il sistema potrebbe essere riavviato.

**2. Quando il caricatore di avvio viene avviato, seguite i prompt per eseguire le modifiche necessarie, come indicato dal caricatore di avvio. Aggiungete quanto segue alla riga del kernel della voce principale:**

**pci=nommconf**

**3. In seguito al riavvio, modificate** /etc/grub.conf **per aggiungere quanto segue nella riga del kernel:**

**pci=nommconf**

#### <span id="page-7-0"></span>(SLES 9) La risoluzione dello schermo richiede una regolazione

Per alcuni monitor, quando si installa SLES 9, potrebbe essere necessario ridurre la risoluzione predefinita dello schermo. A tal fine, premete il tasto F2 nel prompt iniziale della risoluzione e selezionate la risoluzione inferiore.

#### <span id="page-7-1"></span>(SLES 9 SP3) Impossibile eseguire lo script XpReburn

Lo script XpReburn consente di creare una copia installabile di Windows XP contenente i driver per questo sistema. Per ulteriori informazioni, vedete la *Guida all'installazione dei sistemi operativi di Sun Ultra 20 M2 Workstation*.

Utilizzate il sistema operativo Solaris OS o Red Hat Linux per eseguire lo script *XpReburn*.

## <span id="page-7-2"></span>Problemi di Windows

I seguenti problemi riguardano una Sun Ultra 20 M2 Workstation che esegue il sistema operativo Windows XP Professional 32 bit (SP2) o 64 bit.

### <span id="page-7-3"></span>(Windows XP 64 bit) Aggiornamento rapido per i dispositivi audio HD

Dopo aver installato Windows XP 64 bit, il gestore delle periferiche indica un errore per il dispositivo audio HD indicato tra i driver Bus UAA. Ciò causa anche un errore durante il caricamento del driver video.

Per risolvere questo problema, visitate il sito Web Microsoft (<http://www.microsoft.com>) e cercate l'articolo KB901105.

Scaricate il seguente file. Questa correzione deve essere applicata prima di caricare i driver audio per Windows XP 64 bit.

WindowsServer2003.WindowsXP-KB901105-v3-x64-ENU.exe

#### <span id="page-8-0"></span>(Windows XP 64 Bit) Opzione S4 Sleep non disponibile con una memoria di 4 o più GB

Lo stato di pausa S4 non funzione correttamente in un sistema con 4 o più GB di memoria. Per ulteriori informazioni, cercate l'articolo n. 888575 nel sito Web Microsoft (<http://www.microsoft.com>).

# <span id="page-8-1"></span>Problemi del sistema operativo Solaris

Questi problemi riguardano una Sun Ultra 20 M2 Workstation che esegue il sistema operativo Solaris 10 6/06 o successivo.

#### <span id="page-8-2"></span>Solaris 10 potrebbe richiedere assistenza per essere arrestato

Potrebbe essere impossibile arrestare il sistema operativo dopo aver digitato un comando shutdown, sia che questo venga eseguito tramite una finestra del terminale o la GUI. In questo caso, tenete premuto per 4 secondi il pulsante Reset/Power del pannello anteriore.

#### <span id="page-8-3"></span>NVIDIA RAID non supportato

Questa funzione non è attualmente supportata.

#### <span id="page-9-0"></span>Funzionalità audio della cuffia anteriore non supportata

La cuffia anteriore non è attualmente supportata. Utilizzate il connettore dell'altoparlante posteriore invece delle cuffie. Il driver audio per Solaris si trova nel Tools and Drivers CD 1.0a di Ultra 20 M2 Workstation, disponibile nel sito <www.sun.com>.

Per installare i driver audio:

- **1. Scaricate l'immagine .iso dal sito di supporto Sun Ultra 20 M2 Workstation.**
- **2. Copiate l'immagine .iso in un CD.**
- **3. Eseguite lo script** install.sh **nella directory** /drivers/solx86 **del Tools and Drivers CD, come indicato nella** *Guida all'installazione dei sistemi operativi di Sun Ultra 20 M2 Workstation***.**

### <span id="page-9-1"></span>La risoluzione dello schermo potrebbe richiedere una regolazione

Se la risoluzione dello schermo non è adeguata, fate clic con il pulsante destro del mouse sul desktop e scegliete l'opzione Change Desktop Resolution per modificarla.